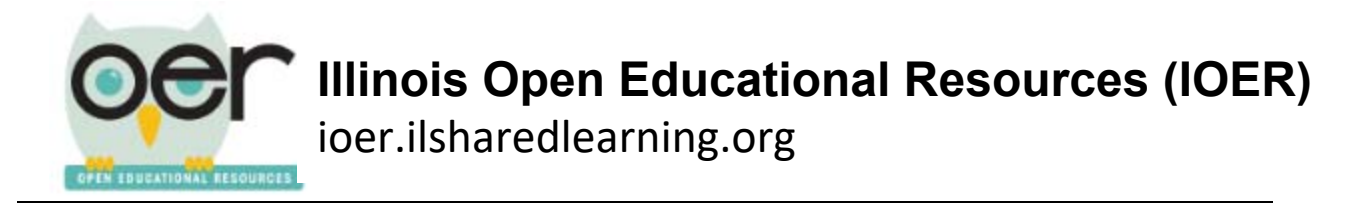

## **Set up an Illinois Open Educational Resources (IOER) Account**

1. Select Login/Register

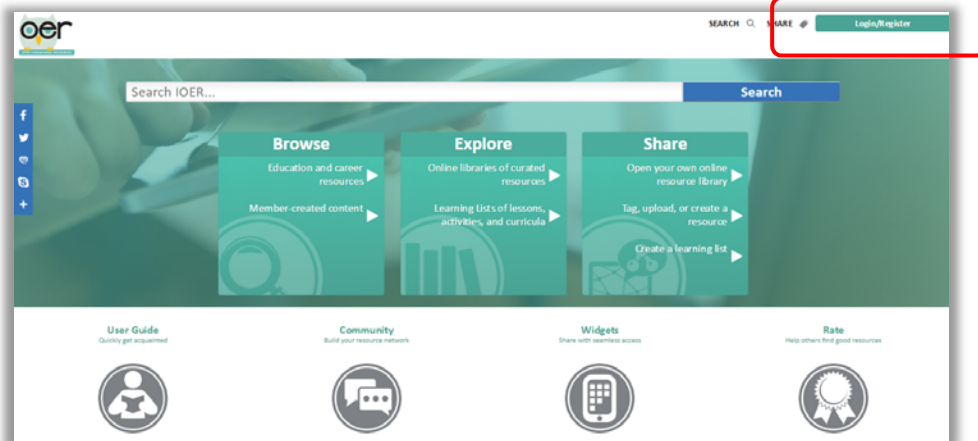

2. Click *Register*.

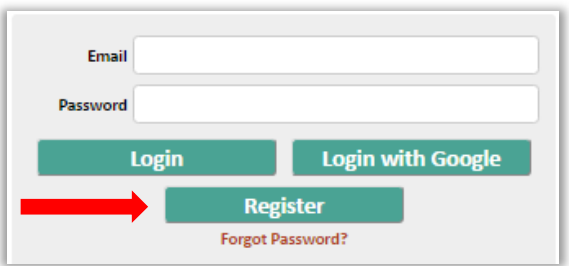

3. Complete the registration form.

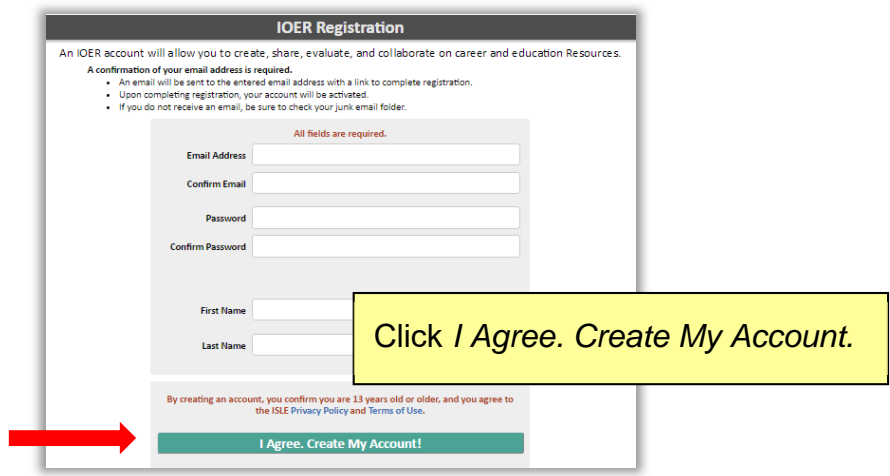

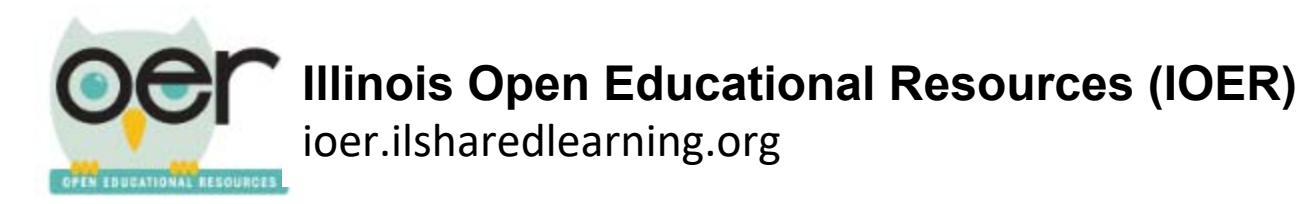

4. Check your email for confirmation and activation. You must **click** the activation link in your email to set up your account.

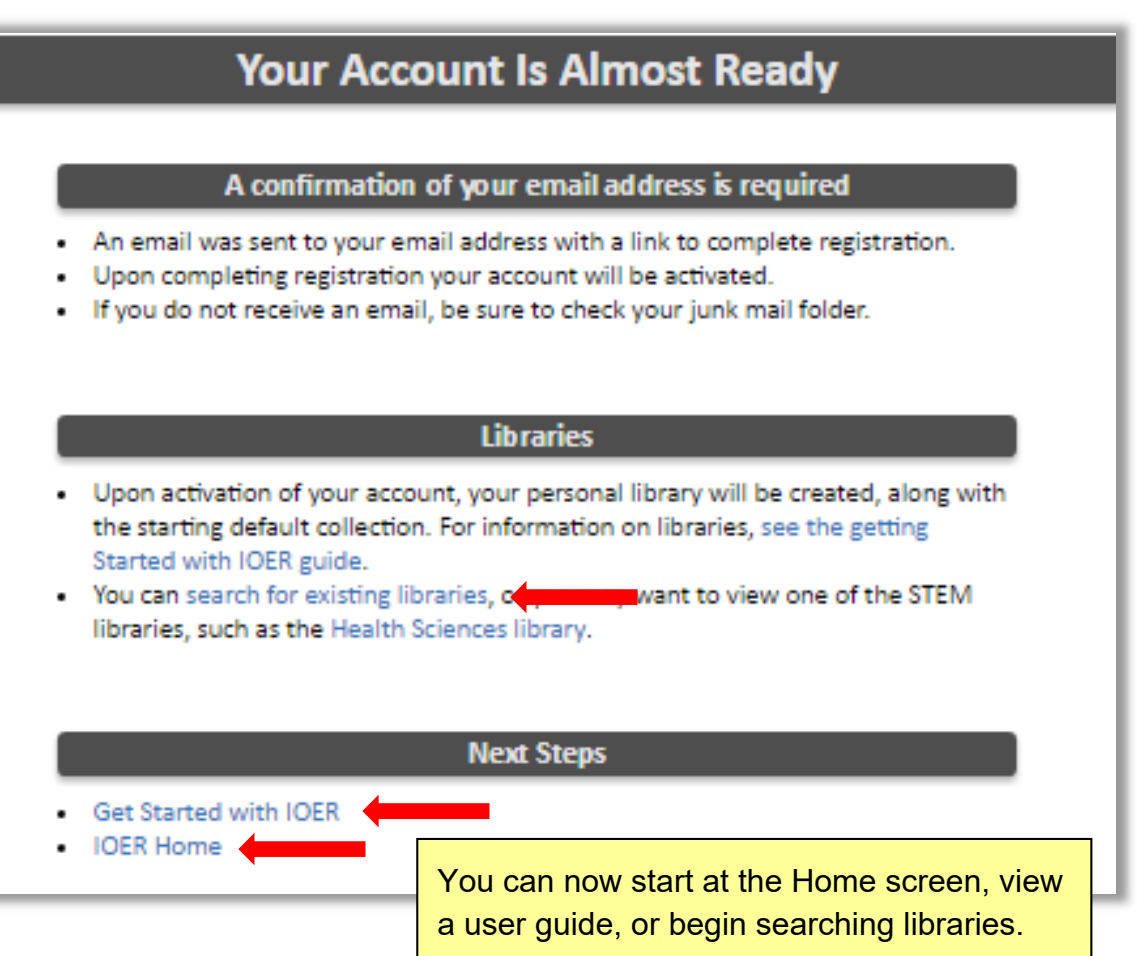